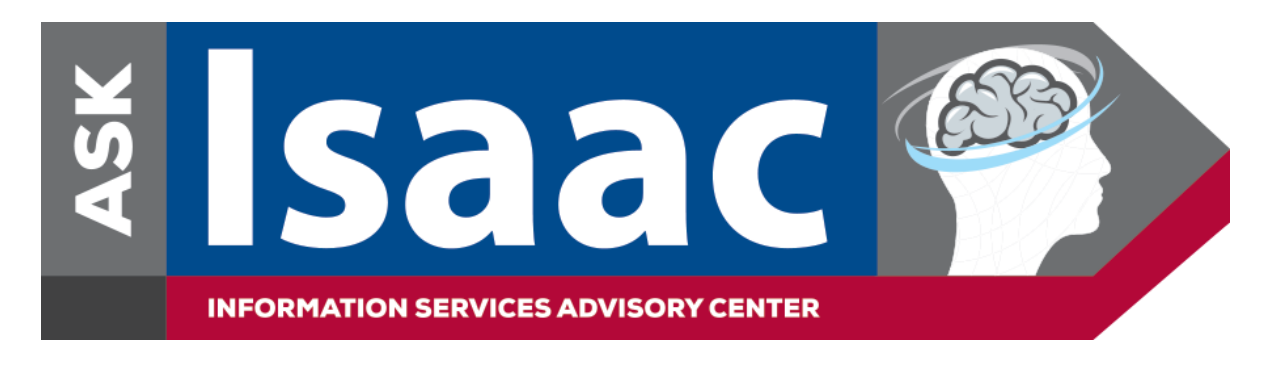

## **How to Access and Add the** *Ask Isaac Web Form* **on Your Android Mobile Device**

On your mobile device, go to the following link to view the *Ask Isaac Web Form*: <https://askisaac.pennmedicine.org/>

To add a shortcut icon for the Ask Isaac Web Form on your home screen:

- 1. Open the [web form](http://askisaac.pennmedicine.org/) in Google Chrome
- 2. Select the "three dots"/Options Menu
- *3.* Select *Add to Home screen*

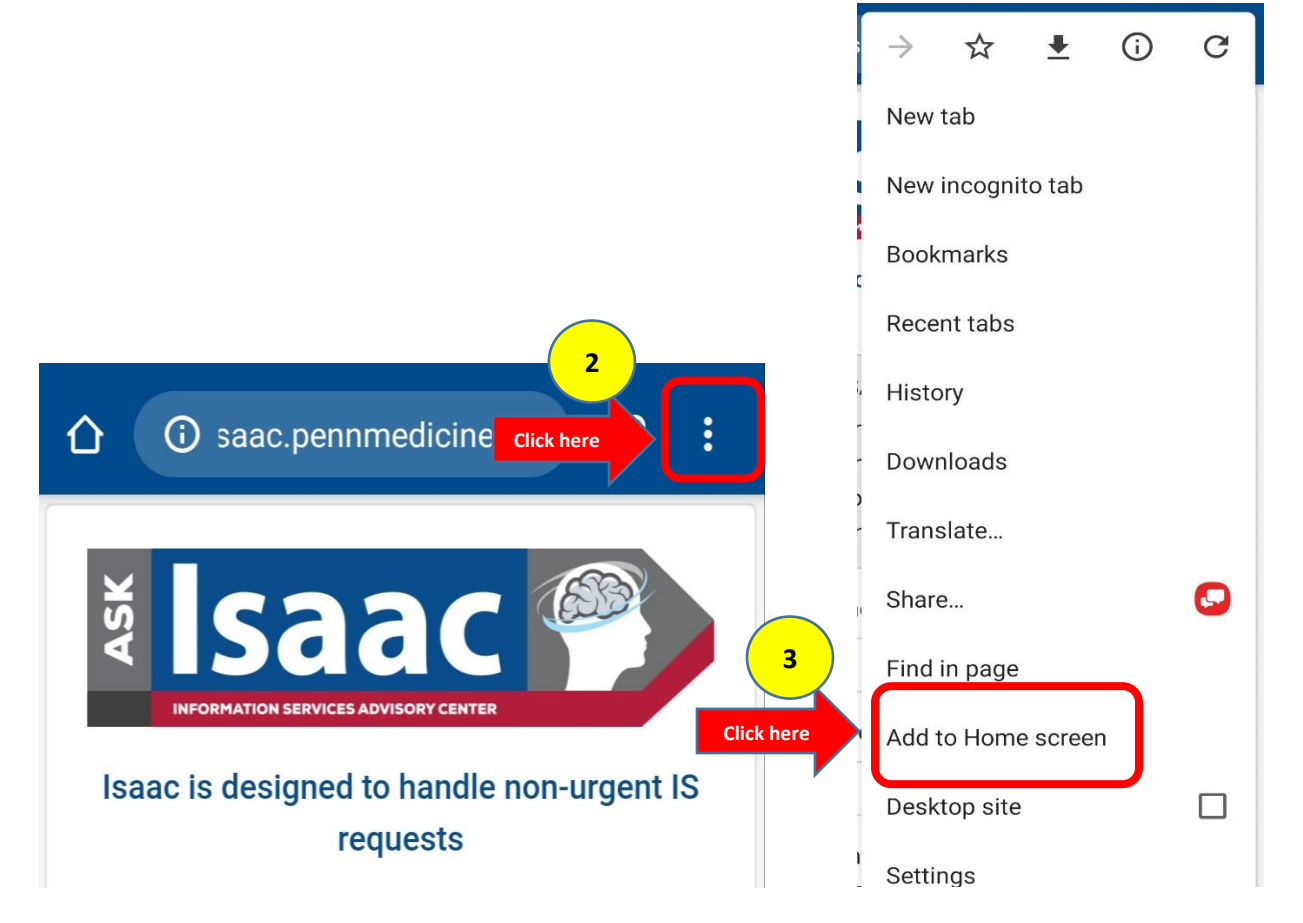

4. The shortcut icon is now added to your Home Screen

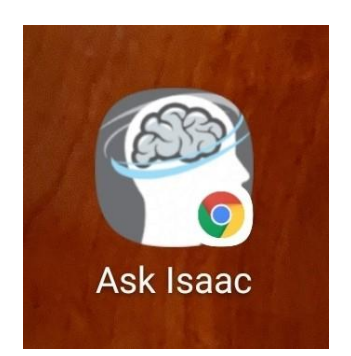